### ГОСУДАРСТВЕННОЕ БЮДЖЕТНОЕ ПРОФЕССИОНАЛЬНОЕ ОБРАЗОВАТЕЛЬНОЕ УЧРЕЖДЕНИЕ ИРКУТСКОЙ ОБЛАСТИ «ЧЕРЕМХОВСКИЙ ГОРНОТЕХНИЧЕСКИЙ КОЛЛЕДЖ ИМ. М.И. ЩАДОВА»

**Утверждаю:** И.о. зам. директора по УР О.В. Папанова «15» июнь 2022 г.

# **Комплект контрольно-оценочных средств**

#### **по учебной дисциплине**

### **ОП.03 Информационные технологии**

программы подготовки специалистов среднего звена

#### по специальности СПО

**09.02.07 Информационные системы и программирование**

**Черемхово, 2022**

Комплект контрольно-оценочных средств разработан на основе Федерального государственного образовательного стандарта среднего профессионального образования по специальности 09.02.07 Информационные системы и программирование программы учебной дисциплины «Информационные технологии»

Разработчик: ГБПОУ «ЧГТК им. М.И. Щадова», преподаватель специальных дисциплин Плескач Татьяна Алексеевна

Одобрено на заседании цикловой комиссии:

«Информатики и ВТ»

Протокол №10 от «31» май 2022 г.

Председатель ЦК: Т.В. Окладникова

Одобрено Методическим советом колледжа

Протокол №5 от «15» июнь 2022 г.

Председатель МС: Власова Т.В.

# **СОДЕРЖАНИЕ**

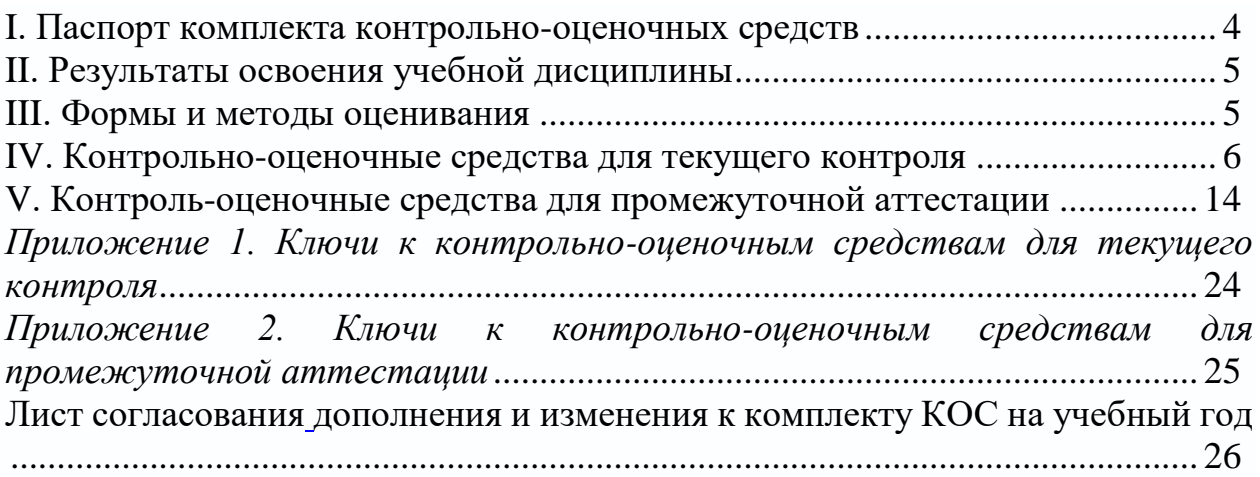

#### **I. Паспорт комплекта контрольно-оценочных средств**

<span id="page-3-0"></span>В результате освоения учебной дисциплины Информационные технологии, обучающийся должен обладать предусмотренными ФГОС по специальности СПО 09.02.07 Информационные системы и программирование общими и профессиональными компетенциями:

ОК 01. Выбирать способы решения задач профессиональной деятельности применительно к различным контекстам;

ОК 02. Осуществлять поиск, анализ и интерпретацию информации, необходимой для выполнения задач профессиональной деятельности;

ОК 04. Работать в коллективе и команде, эффективно взаимодействовать с коллегами, руководством, клиентами;

ОК 05. Осуществлять устную и письменную коммуникацию на государственном языке Российской Федерации с учетом особенностей социального и культурного контекста;

ОК 09. Использовать информационные технологии в профессиональной деятельности;

ОК 10. Пользоваться профессиональной документацией на государственном и иностранном языках;

ПК 1.6 Разрабатывать модули программного обеспечения для мобильных платформ.

ПК 4.1. Осуществлять инсталляцию, настройку и обслуживание программного обеспечения компьютерных систем;

ПК 5.1. Собирать исходные данные для разработки проектной документации на информационную систему;

ПК 5.2. Разрабатывать проектную документацию на разработку информационной системы в соответствии с требованиями заказчика;

ПК 5.6. Разрабатывать техническую документацию на эксплуатацию информационной системы;

ПК 6.3. Разрабатывать обучающую документацию для пользователей информационной системы;

ПК 8.1. Разрабатывать дизайн-концепции веб-приложений в соответствии с корпоративным стилем заказчика;

ПК 8.2. Формировать требования к дизайну веб-приложений на основе анализа предметной области и целевой аудитории;

ПК 8.3. Осуществлять разработку дизайна веб-приложения с учетом современных тенденций в области веб-разработки;

ПК 9.3. Разрабатывать интерфейс пользователя веб-приложений в соответствии с техническим заданием;

ПК 10.1. Обрабатывать статический и динамический информационный контент.

Учебным планом колледжа предусмотрена промежуточная аттестация по учебной дисциплине Информационные технологии в форме дифференцированного зачета.

#### **II. Результаты освоения учебной дисциплины**

<span id="page-4-0"></span>В результате аттестации осуществляется комплексная проверка следующих умений и знаний, которые формируют общие и профессиональные компетенции:

#### **знания:**

З.1. Назначение и виды информационных технологий, технологии сбора, накопления, обработки, передачи и распространения информации.

З.2. Состав, структуру, принципы реализации и функционирования информационных технологий.

З.3. Базовые и прикладные информационные технологии

З.4. Инструментальные средства информационных технологий.

#### **умения:**

У.1. Обрабатывать текстовую и числовую информацию.

У.2. Применять мультимедийные технологии обработки и представления информации.

У.3. Обрабатывать экономическую и статистическую информацию, используя средства пакета прикладных программ.

#### **III. Формы и методы оценивания**

<span id="page-4-1"></span>Контроль и оценка знаний, умений, а также сформированность общих и профессиональных компетенций осуществляются с использованием следующих форм и методов: выполнение тестового задания и практического задания (по итогам изучения дисциплины); выполнение и защита практических работ; выполненные аудиторные самостоятельные работы.

Для оценки освоения учебной дисциплины предусматривается использование пятибалльной системы по следующим критериям

Оценка «*отлично*» ставится, если: работа выполнена полностью; в логических рассуждениях и обосновании решения нет пробелов и ошибок;

Оценка «*хорошо*» ставится, если: работа выполнена полностью, но обоснования шагов решения недостаточны (если умение обосновывать рассуждения не являлось специальным объектом проверки); допущена одна ошибка или два-три недочета в выкладках, рисунках, чертежах или графиках (если эти виды работы не являлись специальным объектом проверки).

Оценка «*удовлетворительно*» ставится, если: допущены более одной ошибки или более двух-трех недочетов в выкладках, чертежах или графиках, но студент владеет обязательными умениями по проверяемой теме.

Оценка «*неудовлетворительно*» ставится, если: допущены существенные ошибки, показавшие, что студент не владеет обязательными умениями по данной теме в полной мере.

Оценка освоения дисциплины предусматривает использование накопительной системы оценивания и проведение дифференцированного зачета по дисциплине.

#### IV. Контрольно-оценочные средства для текущего контроля

#### <span id="page-5-0"></span>Тема 1. Общие сведения об информации и информационных **ТЕХНОЛОГИЯХ**

Выполнение тестового задания в программе MyTest 1. Windows 3.1. относится к:

- 1. Операционным системам.
- 2. Операционным оболочкам.
- 3. Прикладным программам.
- 4. Утилитам.
- 5. Драйверам.
- 2. К какому классу программного обеспечения можно Windows?
	- 1. Инструментальная среда.
	- 2. Операционная среда.
	- 3. Операционная система.
	- 4. Язык программирования
	- 5. Система управления базами данных,
- 3. Панель задач служит для:
	- 1. Переключения между запущенными приложениями
	- 2. Завершения работы Windows
	- 3. Обмена данными между приложениями.
	- 4. Запуска программ DO3.
	- 5. Просмотра каталогов.

4. При работе в среде Microsoft Windows активным среди нескольких открытых окон будет то окно:

- 1. На котором стоит указатель мыши.
- 2. Где заголовок отличается по цвету от остальных окон.
- 3. Которое больше других.
- 4. Которое стоит в центре,
- 5. В котором содержится больше всего информации.
- 5. При работе в среде Microsoft Windows папки предназначены для:
	- 1. Размещения файлов и организации более легкого доступа к ним.
	- 2. Быстрого наведения порядка на Рабочем столе.
	- 3. Удаления файлов.
	- 4. для временного хранения информации.
	- 5. для запуска программ.

6. «Папка содержит информацию о ...хранящихся в...». Вместо многоточия вставьте соответствующие слова:

- 1. Программах, оперативной памяти.
- 2. Файлах, оперативной памяти.
- 3. Программах, внешней памяти.
- 4. Файлах, внешней памяти.
- 5. Программах, процессоре.

7. При работе в среде Microsoft Windows команда СОХРАНИТЬ применяется:

- 1. Для сохранения файла в оперативной памяти.
- 2. Для удаления файлов из оперативной памяти.
- 3. Всегда, когда надо сохранить файл на Дискете.
- 4. Для записи файла после его изменения с Существующим именем.
- 5. Для сохранения файла под новым именем или на другом носителе.

8. При работе в среде Microsoft Windows команда СОХРАНИТЬ КАК применяется:

- 1. Для сохранения файла в оперативной памяти.
- 2. Для удаления файлов из оперативной памяти.
- 3. Всегда, когда надо сохранить файл на дискете.
- 4. Для записи файла после его изменения с существующим именем.
- 5. Для сохранения файла под новым именем или на другом носителе.

9. При работе в среде Microsoft Windows команда КОПИРОВАТЬ из меню ПРАВКА:

- 1. Копирует выделенный фрагмент в буфер.
- 2. Копирует выделенный фрагмент в буфер и стирает его с экрана.
- 3. Копирует содержимое буфера на экран туда, где стоит курсор.
- 4. Записывает выделенный фрагмент в новый файл.
- 5. Создает вторую копию этого фрагмента на экране.

10. При работе в среде Microsoft Windows команда ВЫРЕЗАТЬ из меню ПРАВКА:

- 1. Копирует выделенный фрагмент в буфер.
- 2. Копирует выделенный фрагмент в буфер и стирает его с экрана.
- 3. Копирует содержимое буфера на экран туда, где стоит курсор.
- 4. Записывает выделенный фрагмент в новый файл.
- 5. Создает вторую копию этого фрагмента на экране.

11. При работе в среде Microsoft Windows команда ВСТАВИТЬ из меню ПРАВКА:

- 1. Копирует выделенный фрагмент в буфер.
- 2. Копирует выделенный фрагмент в буфер и стирает его с экрана.
- 3. Копирует содержимое буфера на экран туда, где стоит курсор.
- 4. Записывает выделенный фрагмент в новый файл.
- 5. Создает вторую копию этого фрагмента на экране.
- 12. Компьютер может «заразиться» вирусом при:
	- 1. Работе с «зараженной» программой.
	- 2. Тестировании компьютера.
	- 3. Форматировании дискеты.
	- 4. Перегрузке компьютера.
	- 5. Запуске программы DRWER

### 13. Приложение выгружается из памяти и прекращает свою работу, если:

- 1. Запустить другое приложение.
- 2. Свернуть окно приложения.
- 3. Переключиться в другое окно.
- 4. Переместить окно приложения.
- 5. Закрыть окно приложения.

14. При работе на ПЭВМ понятие «меню» означает:

- 1. Стандартный выбор команды.
- 2. Список объектов для выбора.
- 3. Форма представления объекта.
- 4. Окно документа.
- 5. Панель (инструменты, форматирование и.т.д..).

15. При работе в среде Microsoft Windows часто используется понятие «буфер обмена». Это:

- 1. Часть области памяти, где находится операционная система.
- 2. Специальная область оперативной памяти для хранения информации.
- 3. Окно приложения , тога.
- 4. Участок памяти на винчестере.
- 5. Участок памяти на лискете, нахоляшейся в лисководе.

16. Ярлык это:

- 1. Специальный значок, указывающий на конкретный файл.
- 2. Значок локумента.
- 3. Значок приложения.
- 4. Папка, содержащая необходимые файлы.
- 5. Специальный значок, указывающий на папку.

## 17. Основными понятиями и объектами Windows XP не являются:

- 1. Рабочий стол.
- 2. Мой компьютер.
- 3. Принтер.
- 4. Панель задач.
- 5. Ярлыки.
- 18. В стандартном виде на Рабочем столе располагаются:
	- 1. Значки приложений Word, Excel, Access, Windows.
	- 2. Значки, команды меню, панель инструментов, Рабочий стол.
	- 3. Значки приложений Мой компьютер, Корзина, панель задач, кнопка Пуск.
	- 4. Значки приложений Мой компьютер, Проводник, Корзина, панели задач, кнопка Пуск, ярлыки и папки.
	- 5. Курсор мышки, строчкой курсор, курсор перемещения окна, кур- сор загрузки в виде песочных часов и т.д.
- 19. Для того чтобы вывести контекстное меню объекта, нужно:
	- 1. Щелкнуть правой кнопкой мыши.
	- 2. Щелкнуть левой кнопкой мыши.
	- 3. Выбрать соответствующую команду строки меню.
	- 4. Выбрать соответствующую кнопку панели инструментов.
	- 5. Дважды щелкнуть левой кнопкой мыши.

20. Какую функцию выполняет кнопка «с крестом» в правом углу заголовка окна?

- 1. Выдает справку.
- 2. Завершает работу компьютера.
- 3. Разворачивает окно на весь экран.
- 4. Закрывает окно и дает возможность выхода из приложения.
- 5. Сворачивает окно в кнопку на панели задач.
- 21. Выполняемая функция команды меню со знаком «?»:
	- 1. Запрашивает информацию по сети.
	- 2. Задает вопрос ОС
	- 3. Помогает быстро ввести знак вопроса.
	- 4. Запускает возможности ОС для быстрой работы.
	- 5. Выводит на экран вспомогательную справочную информацию об указанном объекте.
- 22. Правильный порядок выключения компьютера :
	- 1. Выключить экран и затем выключить системный блок.
	- 2. Выключить все устройства компьютера.
	- 3. Закрыть все открытые окна и затем выключить системный блок.
	- 4. Выбрать команду из Главного меню Выключение. Выбрать опцию Выключение.

5. Выбрать команду из Главного меню Выключение. IЦелкнуть ОК. Выключить системный блок.

23. Чтобы активизировать неактивное окно, надо :

- 1. Закрыть активное окно.
- 2. В контекстном меню панели задач щелкнуть на значок этого окна.
- 3. Щелкнуть на пустой области Рабочего стола.
- 4. Щелкнуть значок окна на панели задач.
- 5. IЦелкнуть кнопку Пуск, выбрать Программы, щелкнуть значок окна.

24. Если в каком-либо меню команда заканчивается стрелкой вправо, то это значит, что:

- 1. Данная команда имеет подменю.
- 2. Появится диалоговое окно, в котором надо указать дополнительные параметры.
- 3. Данная команда выбрана.
- 4. У этой команды есть панель инструментов.
- 5. Эта команда недоступна в данном режиме.

25. Если в каком-либо меню команда имеет бледный цвет, то это значит, что:

- 1. Данная команда имеет подменю.
- 2. Появится диалоговое окно, в котором надо указать дополнительные параметры.
- 3. Данная команда выбрана.
- 4. У этой команды есть панель инструментов
- 5. Эта команда недоступна в данном режиме.

26. Укажите, какие из нижеприведенных выражений об окне Проводник верны?

- 1. Окно Проводник выполняет те же функции, что и проводниц электрического тока.
- 2. В правом подокне Проводника мы видим содержание активного документа.
- 3. В окне Проводник имеется меню Окно, которое содержит список открытых окон.
- 4. Правое подокно используется для изображения файловой струн туры на винчестере компьютера.
- 5. Знак плюс напротив значка папки в левом подокне означает, что данная папка содержит вложенные папки.
- 27. Чтобы удалить выделенные файлы и папки, надо выполнить:
	- 1. Правка  $\rightarrow$  Удалить.
	- 2. Сервис → Удалить.
	- 3. Файл → Удалить.
	- 4. Нажать Аlt+Ctг1+Delete
	- 5. Разобрать компьютер, извлечь жесткий диск и поместить его в переменно поле.

# Тема 2. Знакомство и работа с офисным ПО.

Выполнение тестового задания в программе MyTest

1. Установите соответствие:

**I.** Текстовый редактор

II. Табличный процессор

III. Редактор создания баз данных

IV. Редактор создания презентаций

V. Графический редактор

VI. Редактор позволяющий создавать публикации, бюллетени, визитки, открытки

- И Т.Л.
- a) Paint
- b) Microsoft Power Point
- c) Microsoft Word
- d) Microsoft Access
- e) Microsoft Publisher
- f) Microsoft Excel

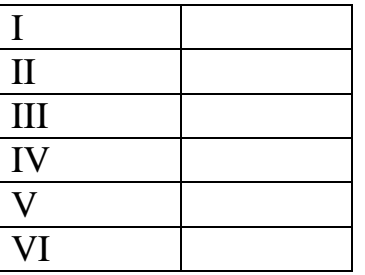

2. С помощью компьютера текстовую информацию можно:

А) хранить, получать, обрабатывать;

Б) хранить;

В) получать;

Г) обрабатывать.

3. Основными функциями текстового редактора являются:

А) копирование, перемещение, уничтожение и сортировка фрагментов текста:

Б) создание, редактирование, сохранение, печать текстов;

В) управление ресурсами ПК и процессами, использующими эти ресурсы при создании текста;

Г) автоматическая обработка информации, представленной в текстовых файлах.

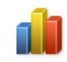

4. В каком меню находится кнопка - Диаграмма?

А) Главная;

Б) Вставка;

В) Разметка страницы;

Г) Ссылки:

# Д) Вид.

5. К какому из ниже перечисленных редактору относится данное меню

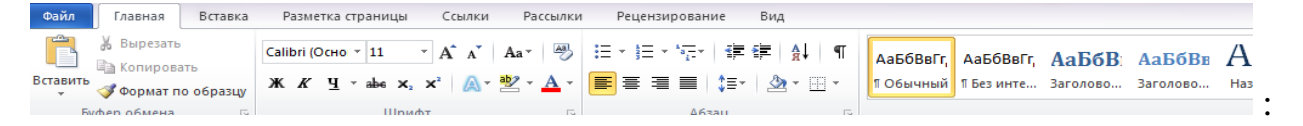

- А) Word;Б) Excel;В) Power Point;Г) Access.
- 6. Символ, вводимый с клавиатуры при наборе текста, отображается на экране дисплея в позиции определяемой:
	- А) задаваемыми координатами;
	- Б) положением курсора;
	- В) адресом;
	- Г) положением предыдущей набранной буквы.
- 7. При наборе текста одно слово отделяется от другого:
	- А) точкой;Б) пробелом;В) запятой;Г) двоеточием.
- 8. Укажите, чем обозначены наименование строк на рабочем листе:
	- А) Цифрами;
	- Б) Латинскими буквами;
	- В) Русскими буквами;
	- Г) Латинскими буквами в сочетании с цифрами.
- 9. Укажите правильный адрес ячейки:
	- А) А12С;Б) В1256;В) 123С;Г) В1А.
- 10.Электронная таблица это:

 $A)$ 

- А) прикладная программа для обработки кодовых таблиц;
- Б) устройство компьютера, управляющая его ресурсами;

В) прикладная программа, предназначенная для обработки структурированных в виде таблицы данных;

Г) системная программа, управляющая ресурсами компьютера при обработке таблиц.

11. Какая формула будет получена при копировании в ячейку D3, формулы из ячейки D2:

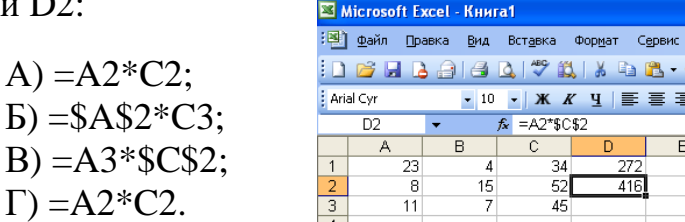

12. Укажите какие типы данных не может содержать отдельная ячейка таблицы:

А) Растровый рисунок;Б) оставаться пустой;В) число;Г) текст.

13. Результатом вычислений в ячейке С1 будет:

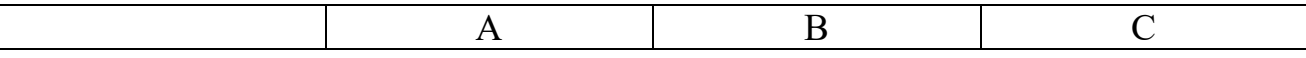

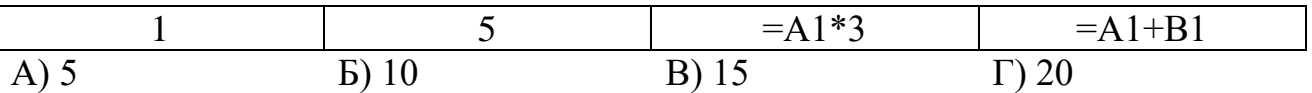

14. Выберите верные утверждения:

А) PowerPoint – это графический пакет для создания изображения. Б) Слайд в презентации выводится на отдельной странице, представленного в виде белого прямоугольника на сером фоне. В) Кроме слайда презентация включает в себя заметки и выдачи.

ا د

**15.** 

- 15. На какой вкладке находится кнопка CORARTE ?
- А) Главная;Б) Вставка;В) Дизайн;Г) Анимация.
- 16. На какой вкладке находится кнопка

А) Главная;Б) Вставка;В) Дизайн;Г) Анимация.

- 17. На какой вкладке находится кнопка
- А) Главная;Б) Вставка;В) Дизайн;Г) Анимация.
- 18. Укажите наименование редактора формул в программе Microsoft Word? А) Microsoft Clip Gallary;
	- Б) Microsoft Excel;
	- В) MathCAD;
	- Г) Microsoft Equation 3.0.

#### 19. Вырезанный фрагмент текста помещается в:

А) буфер обмена данными;

- Б) корзину;
- В) специальный файл данных;
- Г) новый документ.

20. Диапазон – это:

А) все ячейки одной строки;

Б) совокупность клеток, образующих в таблице область прямоугольной формы;

- В) все ячейки одного столбца;
- Г) множество допустимых значений.

# <span id="page-13-0"></span>**V. Контроль-оценочные средства для промежуточной аттестации**

*Выполнение тестового задания в программе MyTest Время выполнения задания – 60 минут Тестовое задание (выберите один правильный ответ)* 1.В технике под информацией понимают: а)воспринимаемые человеком или специальными устройствами сведения об окружающем мире и протекающих в нем процессах; б)часть знаний, использующихся для ориентирования, активного действия, управления; в)сообщения, передающиеся в форме знаков или сигналов; г)сведения, обладающие новизной; д)все то, что фиксируется в виде документов.

2.Информация в теории информации — это:

а)то, что поступает в наш мозг из многих источников и во многих формах и, взаимодействуя там, образует нашу структуру знания;

б)сведения, полностью снимающие или уменьшающие существующую до их получения неопределенность;

в)неотъемлемый атрибут материи;

г)отраженное разнообразие;

д)сведения, обладающие новизной.

3.Информацию, не зависящую от чьего-либо мнения или суждения, называют:

а)достоверной; б)актуальной; в)объективной; г)полезной; д)понятной.

4.Наибольший объем информации человек получает при помощи:

а)осязания; б)слуха; в)обоняния; г)зрения; д)вкусовых рецепторов.

5.Примером текстовой информации может служить: а)музыкальная заставка; б)таблица умножения; в)иллюстрация в книге; г)фотография; д)реплика актера в спектакле.

6.Укажите "лишний" объект: а)фотография; б)телеграмма; в)картина; г)чертеж; д)учебник по биологии.

7.Информационными процессами называются действия, связанные: а)с созданием глобальных информационных систем; б)с работой средств массовой информации; в)с получением (поиском), хранением, передачей, обработкой и использованием информации; г)с организацией всемирной компьютерной сети;

д)с разработкой новых персональных компьютеров.

8.Под носителем информации понимают:

а)линии связи для передачи информации;

б)параметры физического процесса произвольной природы,

интерпретирующиеся как информационные сигналы;

в)устройства для хранения данных в персональном компьютере;

г)аналого-цифровой преобразователь;

д)среду для записи и хранения информации.

9.Расследование преступления представляет собой информационный процесс:

а)кодирования информации;

б)поиска информации;

в)хранения информации;

г)передачи информации;

д)защиты информации.

10.При передаче информации в обязательном порядке предполагается наличие:

а)двух людей;

б)осмысленности передаваемой информации;

в)источника и приемника информации, а также канала связи между ними; г)избыточности передающейся информации;

д)дуплексного канала связи.

11.Какой из следующих сигналов является аналоговым:

- а) маяка;
- б)сигнал SOS;

в)кардиограмма;

г)дорожный знак;

д) светофора?.

12.Внутреннее представление информации в компьютере:

а)непрерывно;

б)дискретно;

в)частично дискретно, частично непрерывно;

г)нельзя описать с использованием терминов "дискретно", "непрерывно"; д)и дискретно, и непрерывно одновременно.

13.Перевод текста с английского языка на русский является процессом:

а)хранения информации;

б)передачи информации;

в)поиска информации;

г)обработки информации;

д)ни одним из перечисленных выше процессов.

14.В разомкнутой системе управления:

а)имеется несколько каналов обратной связи;

б)информация о состоянии объекта управления не поступает в управляющую систему;

в)осуществляется информационное взаимодействие не только по линии

"управляющая система — объект управления", но и по линии "объект управления — управляющая система";

г)управленческие воздействия корректируются в зависимости от состояния управляемого объекта;

д)поведение объекта управления влияет на последовательность прямых управляющих воздействий.

15.В системе управления "водитель — автомобиль" передачу управляющих воздействий обеспечивает:

а)спидометр;

б)двигатель;

в)руль;

г)багажник;

д)зеркало заднего обзора.

16.Файловая система персонального компьютера наиболее адекватно может быть описана с использованием:

а)табличной модели;

б)графической модели;

в)иерархической модели;

г)сетевой модели;

д)вербальной модели.

17 Компьютер — это:

а)устройство для работы с текстами;

б)электронное устройство для обработки чисел;

в)устройство для хранения информации любого вида;

г)многофункциональное электронное устройство для работы с информацией;

д)устройство для обработки аналоговых сигналов.

18.Постоянное запоминающее устройство служит для хранения:

а)программ начальной загрузки компьютера и тестирования его узлов;

б)программы пользователя во время работы;

в)особо ценных прикладных программ;

г)постоянно используемых программ;

д)особо ценных документов.

19.При подключении компьютера к телефонной сети используется:

а)принтер;

б)факс;

в)сканер;

г)модем;

д)монитор.

20.Принцип программного управления работой компьютера предполагает:

а)двоичное кодирование данных в компьютере;

б)моделирование информационной деятельности человека при управлении компьютером;

в)необходимость использования операционной системы для синхронной работы аппаратных средств;

г)возможность выполнения без внешнего вмешательства целой серии команд;

д)использование формул исчисления высказываний для реализации команд в компьютере.

21.Операционная система — это:

а)совокупность основных устройств компьютера;

б)система программирования на языке низкого уровня;

в)набор программ, обеспечивающий работу всех аппаратных устройств компьютера и доступ пользователя к ним;

г)совокупность программ, используемых для операций с документами; д)программа для уничтожения компьютерных вирусов.

22.Программы, "вшитые" в ПЗУ, входят в состав: а)загрузчика ОС; б)файла IO.SYS;

в)BIOS; г)файла MSDOS.SYS; д)файла COMMAND.COM.

23.Ключ в команде MS DOS указывает на то: а)как записывается команда; б)что делает команда; в)какие файлы обрабатываются командой; г)для чего используется команда; д)как выполняется команда.

24.Программой архиватором называют:

а)программу для уменьшения информационного объема (сжатия) файлов; б)программу резервного копирования файлов; в)интерпретатор;

г)транслятор;

д)систему управления базами данных.

25.С использованием архиватора Arj лучше всего сжимаются:

а)тексты;

б)рисунки;

в)фотографии;

г)видеофильмы;

д)игровые программы.

26.Компьютерные вирусы:

а)возникают в связи со сбоями в работе аппаратных средств компьютера; б)пишутся людьми специально для нанесения ущерба пользователям персональных компьютеров;

в)зарождаются при работе неверно написанных программных продуктов; г)являются следствием ошибок в операционной системе;

д)имеют биологическое происхождение.

27.Текстовый редактор — это:

а)программа, предназначенная для работы с текстовой информацией в процессе делопроизводства, редакционно-издательской деятельности и др.; б)программа обработки изображений при создании мультимедийных игровых программ;

в)программа управления ресурсами персонального компьютера при создании документов;

г)программа автоматического перевода текста на символических языках в текст, записанный с использованием машинных кодов;

д)работник издательства, осуществляющий проверку и исправление ошибок в тексте при подготовке рукописи к печати.

28.При считывании текстового файла с диска пользователь должен указать:

а)тип файла;

б)имя файла;

в)размеры файла;

г)дату и время создания файла;

д)имя текстового редактора, в котором создан файл.

29.Символ, вводимый с клавиатуры при наборе текста, отображается на экране дисплея в позиции, определяющейся:

а)вводимыми координатами;

б)адресом;

в)положением предыдущей набранной буквы;

г)положением курсора;

д)произвольно.

30.Какая операция нарушает признак, по которому подобраны все остальные операции из приводимого ниже списка:

а)сохранение текста;

б)форматирование текста;

в)перемещение фрагмента текста;

г)удаление фрагмента текста;

д)копирование фрагмента текста.

31.Поиск слова в тексте по заданному образцу является процессом:

а)хранения информации;

б)обработки информации;

в)передачи информации;

г)уничтожения информации;

д)получения информации.

32.Графический редактор — это:

а)программа для работы преимущественно с текстовой информацией;

б)программа для создания мультфильмов;

в)программа для обработки изображений;

г)программа для управления ресурсами ПК при создании рисунков;

д)художник-график.

33.В процессе преобразования растрового графического файла количество цветов уменьшилось с 65536 до 256. Объем файла при этом уменьшился в: а)8 раз;

б)4 раза;

- в)2 раза;
- г)16 раз;

д)32 раза.

34.Среди режимов графического редактора укажите тот, в котором

осуществляется сохранение рисунка:

а)режим выбора и настройки инструмента;

б)режим выбора рабочих цветов;

в)режим работы с рисунком;

г)режим помощи;

д)режим работы с внешними устройствами.

35.Метод кодирования цвета RBG, как правило, применяется при:

а)кодировании изображений, выводимых на экран цветного дисплея;

б)организации работы на печатающих устройствах;

в)сканировании изображений;

г)хранении информации в видеопамяти;

д)записи изображения на внешнее устройство.

36.Электронная таблица представляет собой:

а)совокупность нумерованных строк и поименованных с использованием букв латинского алфавита столбцов;

б)совокупность поименованных с использованием букв латинского алфавита строк и нумерованных столбцов;

в)совокупность пронумерованных строк и столбцов;

г)совокупность строк и столбцов, именуемых пользователем произвольным образом;

д)таблицу, набранную в текстовом редакторе.

37.Диапазон в электронной таблице — это:

а)все ячейки одной строки;

б)все ячейки одного столбца;

в)множество допустимых значений;

г)совокупность клеток, образующих в таблице область прямоугольной формы;

д)область таблицы произвольной формы.

38.В ячейке H5 электронной таблицы записана формула =\$B\$5\*V5. Какая формула будет получена из нее при копировании в ячейку H7: a)= $$B$5*V7$ ;  $6$ )= $$B$5*V5$ ;  $B)2 = $B$7*V7;$ г)= $B$7*V7$ ; д $)=$ \$B\$5\*5.

39. Диаграмма, отдельные значения которой представлены точками в декартовой системе координат, называется:

а)гистограммой;

б)линейчатой;

в)круговой:

г)объемной;

д)точечной.

40. Гистограмма — это диаграмма:

а)в которой отдельные значения представлены вертикальными столбцами различной высоты;

б)из параллелепипедов, размещенных вдоль оси Х;

в)в которой используется система координат с тремя координатными осями, что позволяет получить эффект пространственного представления рядов ланных.

г)в которой отдельные значения представлены полосами различной длины, расположенными горизонтально вдоль оси Х;

д)представленная в виде круга разбитого на секторы.

41. Система управления базами данных представляет собой программный продукт, входящий в состав:

а)операционной системы;

б)системного программного обеспечения;

в)систем программирования;

г) уникального программного обеспечения;

д)прикладного программного обеспечения.

42. Примером иерархической базы данных является:

а)страница классного журнала;

б) каталог файлов, хранимых на диске;

в) расписание поездов;

г)электронная таблица;

д)экспертная система.

43.В записи файла реляционной базы данных (БД) может содержаться:

а)неоднородная информация (данные разных типов);

б)исключительно однородная информация (данные только одного типа);

в) только текстовая информация;

г)исключительно числовая информация;

д) только логические величины.

44. Предположим, что некоторая база данных содержит поля ФАМИЛИЯ, ГОД РОЖДЕНИЯ, ДОХОД. При поиске по условию: ГОД РОЖДЕНИЯ>1958 AND ДОХОД<3500

будут найдены фамилии лиц:

а)имеющих доход не менее 3500 и старше тех, кто родился в 1958 году; б)имеющих доход менее 3500 или тех, кто родился в 1958 году и позже; в)имеющих доход менее 3500 и родившихся в 1959 году и позже; г)имеющих доход менее 3500 и тех, кто родился в 1958 году; д)имеющих доход менее 3500 и родившихся в 1958 году и позже.

45.Предположим, что некоторая база данных описывается следующим перечнем записей:

1 Иванов, 1956, 2400 2 Сидоров, 1957, 5300 3 Петров, 1956, 3600 4 Козлов, 1952, 1200 Какие из записей этой БД поменяются местами при сортировке по возрастанию, произведенной по первому полю: а)3 и 4; б)1 и 3; в)1 и 4; г)2 и 3;

д)2 и 4.

46.Комплекс аппаратных и программных средств, позволяющих компьютерам обмениваться данными, — это:

а)магистраль;

б)интерфейс;

в)шины данных;

г)адаптер;

д)компьютерная сеть.

47.Какой из перечисленных способов подключения к сети Интернет обеспечивает наибольшие возможности для доступа к информационным ресурсам:

а)удаленный доступ по телефонным каналам;

б)постоянное соединение по оптоволоконному каналу;

в)постоянное соединение по выделенному каналу;

г)терминальное соединение по коммутируемому телефонному каналу; д)временный доступ по телефонным каналам.

48.Компьютер, подключенный к сети Интернет, обязательно имеет:

а)доменное имя;

б)WEB-страницу;

в)IP-адрес;

г)URL-адрес;

д)домашнюю WEB-страницу.

49.Минимально приемлемой производительностью модема для работы в Интернете можно считать: а)4800 бит/сек; б)9600 бит/сек; в)28 800 бит/сек; г)19 2000 бит/сек; д)14 400 бит/сек.

50.HTML (HYPER TEXT MARKUP LANGUAGE) является: а)системой программирования; б)графическим редактором; в)системой управления базами данных; г)средством создания WEB-страниц; д)экспертной системой.

<span id="page-23-0"></span>*Приложение 1. Ключи к контрольно-оценочным средствам для текущего контроля*

# **Тема 1. Общие сведения об информации и информационных технологиях**

#### **Ключ к заданиям:**

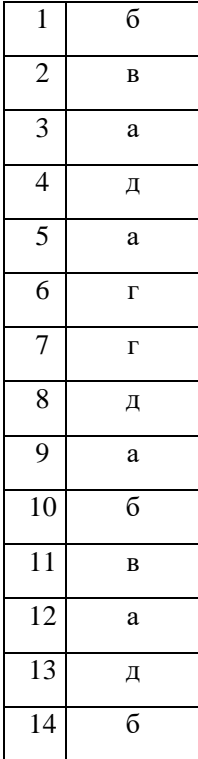

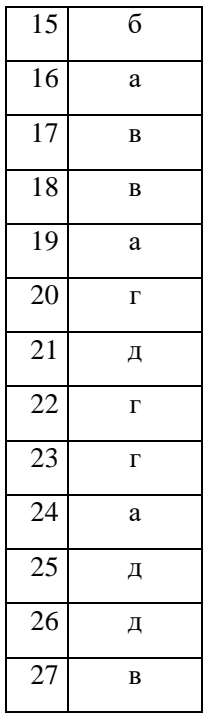

# **Тема 2. Знакомство и работа с офисным ПО.**

#### **Ключ к заданиям:**

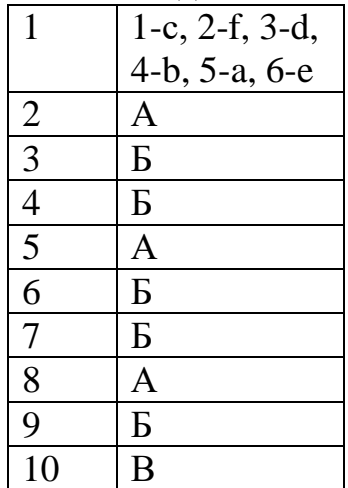

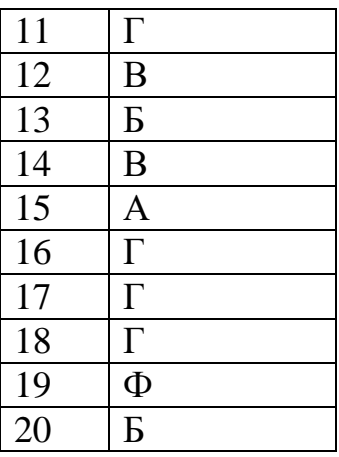

# Приложение 2. Ключи к контрольно-оценочным средствам для промежуточной аттестации

# <span id="page-24-0"></span>Ключ к заданиям:

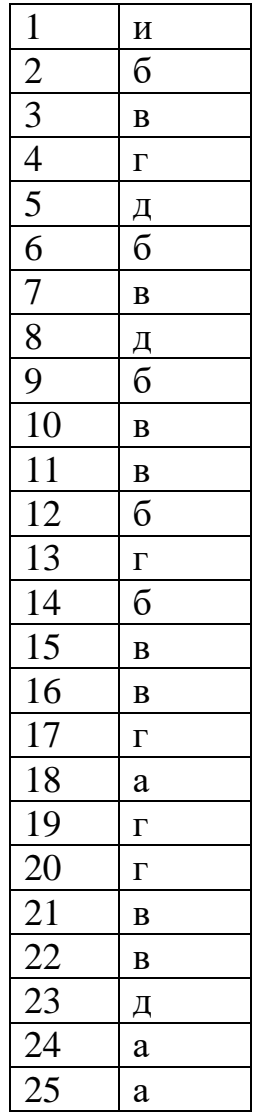

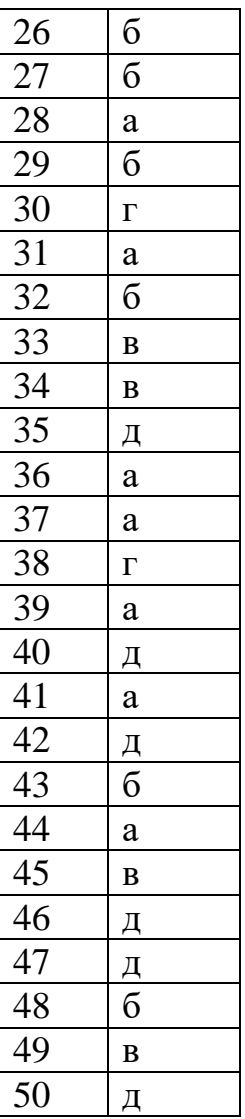

# <span id="page-25-0"></span>**Лист согласования дополнения и изменения к комплекту КОС на учебный год**

<span id="page-25-1"></span>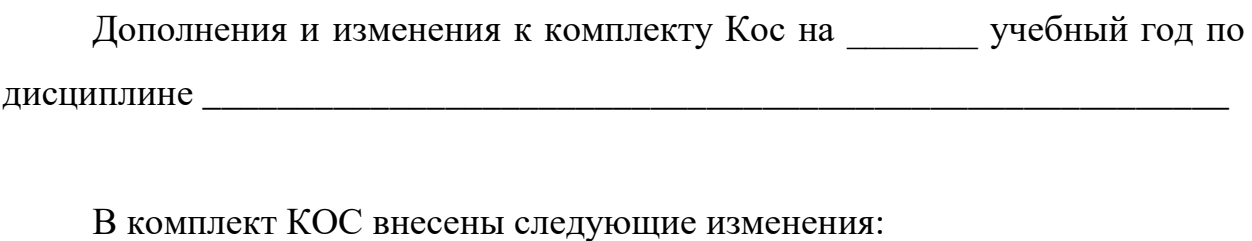

\_\_\_\_\_\_\_\_\_\_\_\_\_\_\_\_\_\_\_\_\_\_\_\_\_\_\_\_\_\_\_\_\_\_\_\_\_\_\_\_\_\_\_\_\_\_\_\_\_\_\_\_\_\_\_\_\_\_\_\_\_\_\_\_\_\_

\_\_\_\_\_\_\_\_\_\_\_\_\_\_\_\_\_\_\_\_\_\_\_\_\_\_\_\_\_\_\_\_\_\_\_\_\_\_\_\_\_\_\_\_\_\_\_\_\_\_\_\_\_\_\_\_\_\_\_\_\_\_\_\_\_\_

\_\_\_\_\_\_\_\_\_\_\_\_\_\_\_\_\_\_\_\_\_\_\_\_\_\_\_\_\_\_\_\_\_\_\_\_\_\_\_\_\_\_\_\_\_\_\_\_\_\_\_\_\_\_\_\_\_\_\_\_\_\_\_\_\_\_

 $\overline{\phantom{a}}$  , and the set of the set of the set of the set of the set of the set of the set of the set of the set of the set of the set of the set of the set of the set of the set of the set of the set of the set of the s

 $\frac{1}{2}$  ,  $\frac{1}{2}$  ,  $\frac{1$ Дополнения и изменения в комплекте КОС обсуждены на заседании ПЦК \_\_\_\_\_\_\_\_\_\_\_\_\_\_\_\_\_\_\_\_\_\_\_\_\_\_\_\_\_\_\_\_\_\_\_\_\_ « $\longrightarrow$  20 г. (протокол № Председатель ПЦК \_\_\_\_\_\_\_\_\_\_\_\_\_\_\_\_\_\_\_\_\_\_\_\_\_\_\_\_